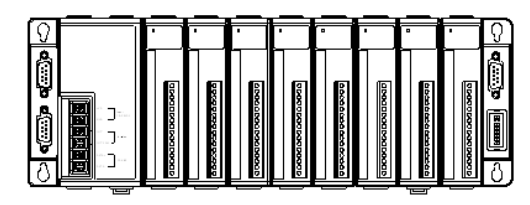

# **I-8410/I-8810** 快速安裝指南

October 2010, Version 1.1

# 歡迎使用 **I-8410/I-8810** 快速安裝指南

感謝您購買I-8410/I-8810可程式自動化控制器 – 廣受歡迎的遠端監控自動控制器。 本『快速安裝指南』提供安裝入門所需資訊, 如需更詳細的安裝及使用說明, 請參閱 更完整的使用手冊。.

# 產品內容

除了本『快速安裝指南』外, 此產品內容還包括以下配件:

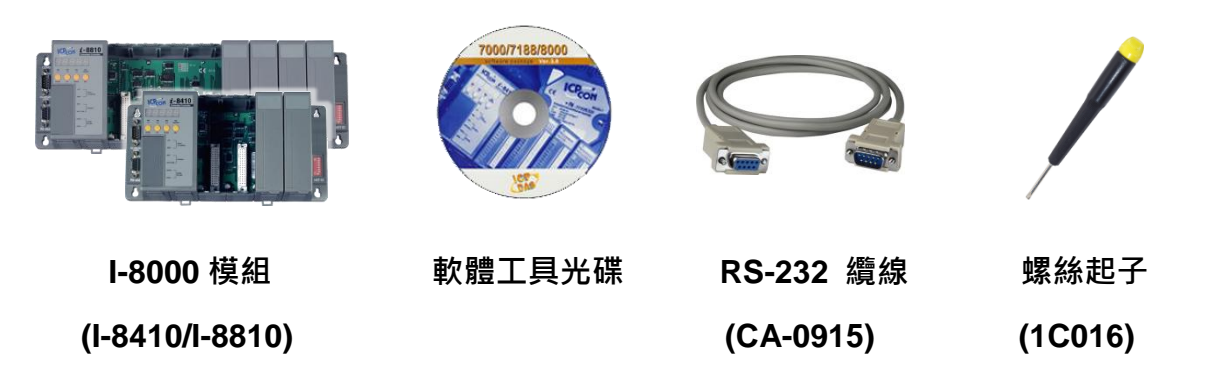

# 技術支援

**I-8410/I-8810** 使用手冊

CD:\NAPDOS\DCON\8410\_8810\Documents\ [ftp://ftp.icpdas.com/pub/cd/8000cd/napdos/dcon/8410\\_8810/documents/](ftp://ftp.icpdas.com/pub/cd/8000cd/napdos/dcon/8410_8810/documents/)

**I-8410/I-8810** 產品網頁

<http://www.icpdas.com/products/PAC/i-8000/i-8410-i-8810.htm>

 **ICP DAS** 網站 <http://www.icpdas.com/>

## **1** ------------------------------------------------------------------------------- **I-8410/I-8810** 硬體安裝

I-8410/I-8810 的底盤可被安裝在標準 35mm 的鋁軌上,或可使用螺絲安裝。

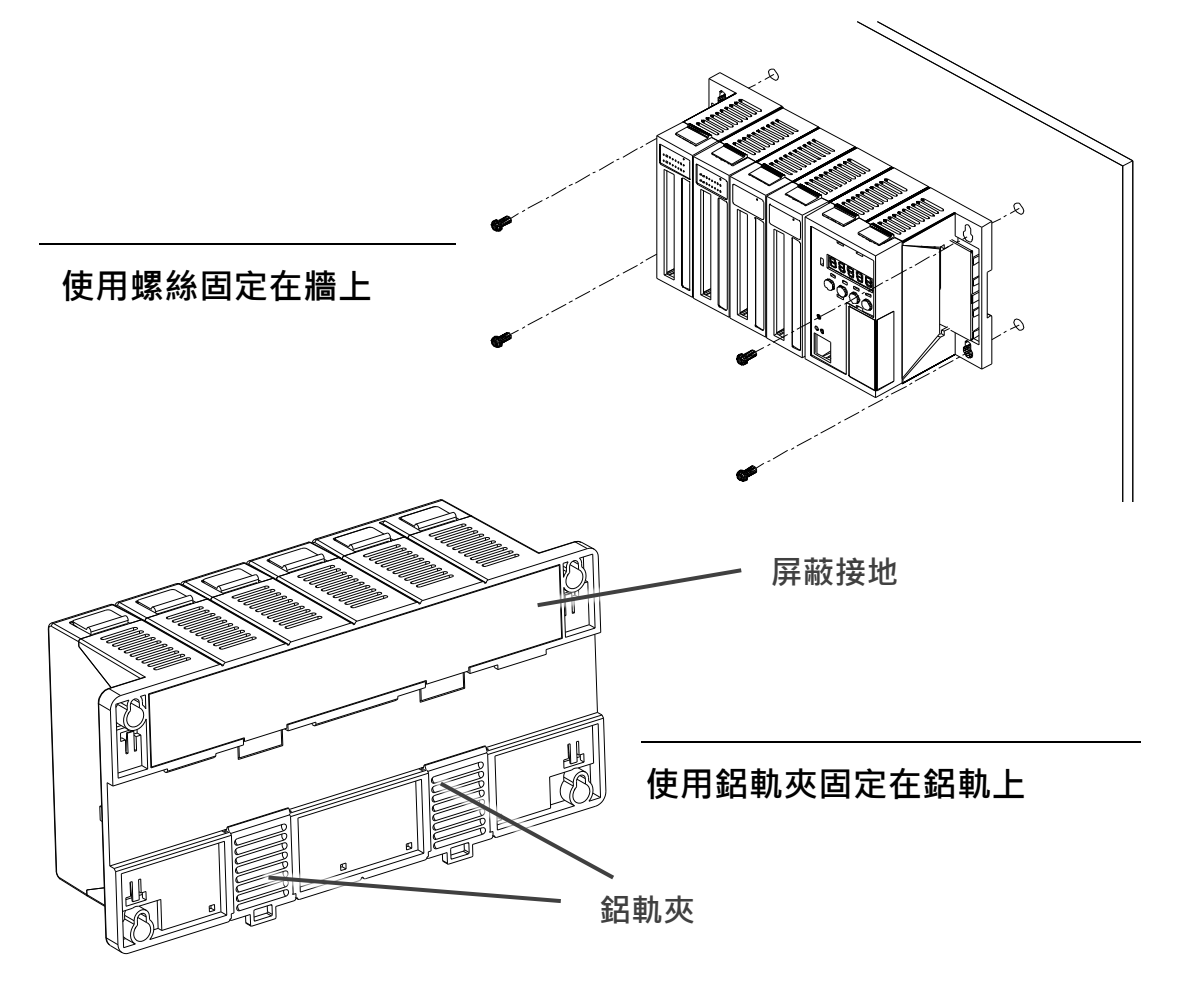

安裝 I-8410/I-8810 時, 模組上下兩側的通風散熱口必須與其他物件保持 50 mm 以上的距離。

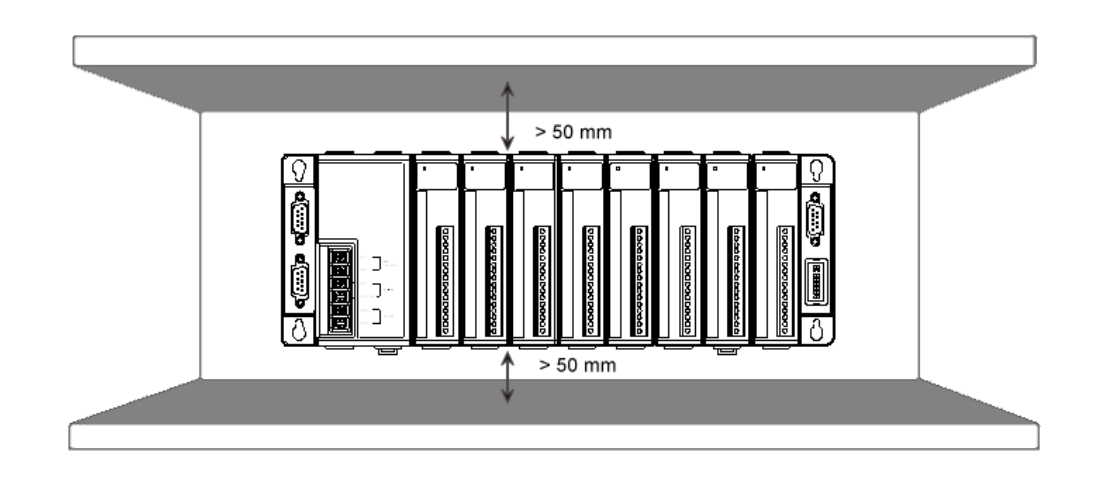

#### **2** ------------------------------------------------------------------------------- 連接 **PC** 及設置電源

I-8410/I-8810 配有一個 RS-232 纜線, 用於連接 I-8410/I-8810 與 PC。 I-8410/I-8810 可使用一個+10 ~ 30 VDC 的電源供應器供電。

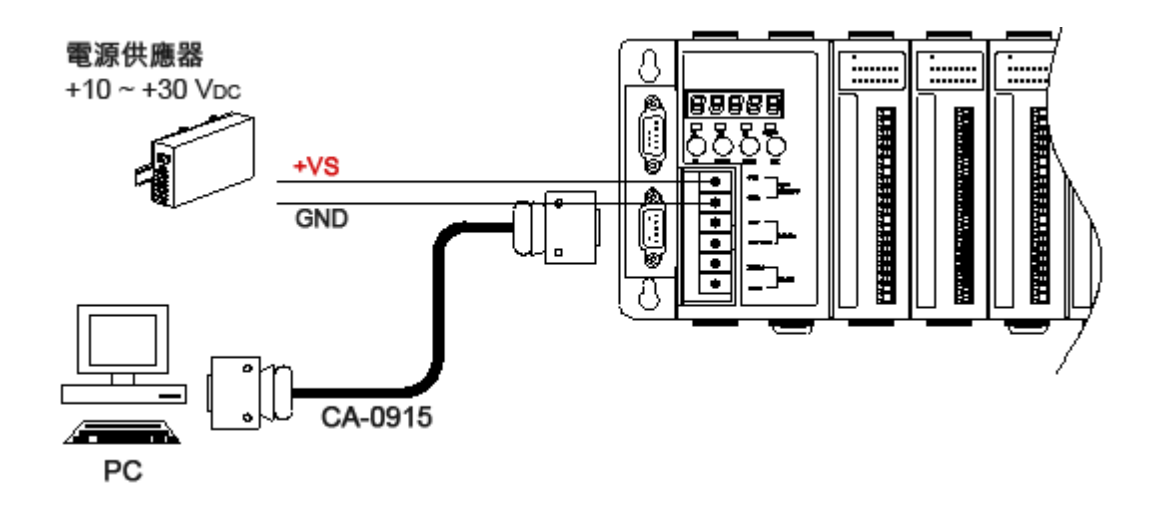

您也可以使用一個 I-7520 (RS-232 轉 RS-485 轉換器) 透過 RS-485 傳輸介面 與 PC 通訊。

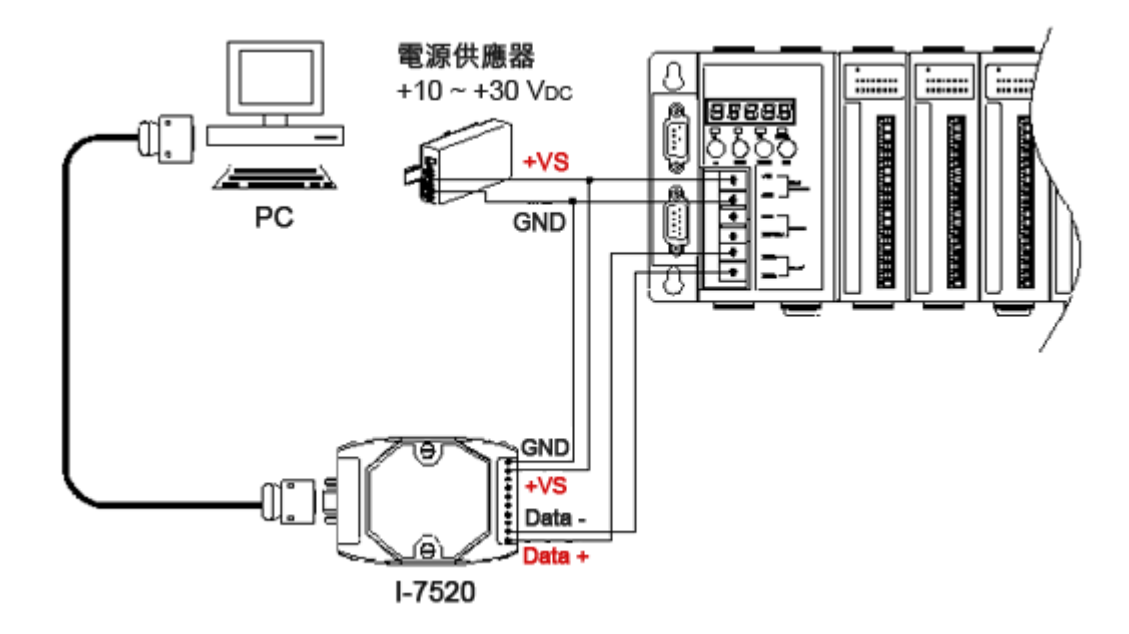

## **3** ------------------------------------------------------------------------------- 插入及接線 **I/O** 模組

I-8410/I-8810 支援多種類型的 I/O 擴充模組,用於連接許多不同介面的設備。

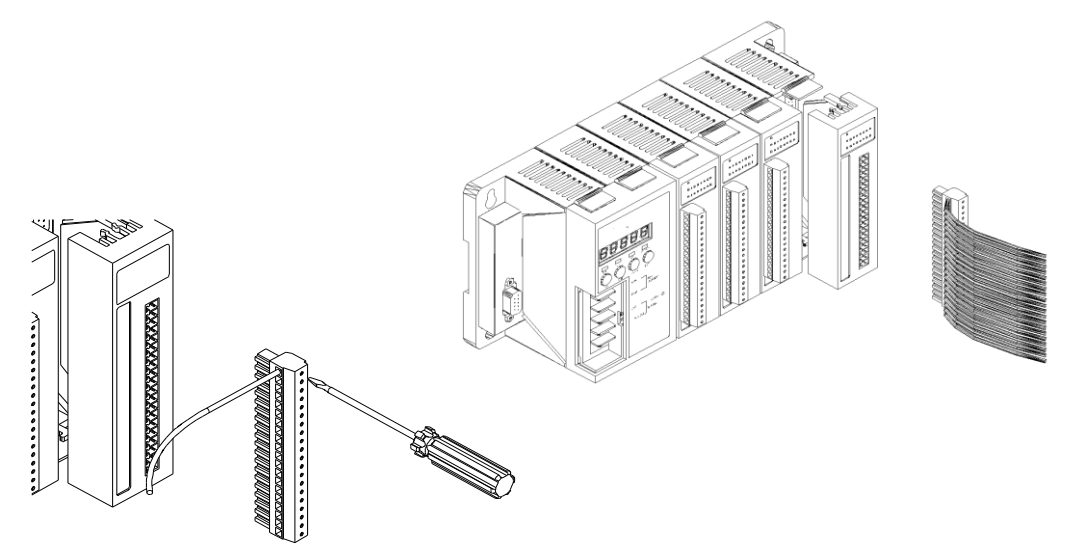

每個支援模組皆有自己的使用手冊,內容包括模組的規格說明、腳位定義及線路圖。 更多可用於擴充 I-8410/I-8810 的 I/O 模組資訊, 請參閱:

[http://www.icpdas.com/products/PAC/i-8000/8000\\_IO\\_modules.htm#i87](http://www.icpdas.com/products/PAC/i-8000/8000_IO_modules.htm#i87)

## **4** ------------------------------------------------------------------------------ 安裝 **DCON Utility**

DCON Utility 是一個讓您輕鬆快速地管理和設定 I-8410/I-8810 的監控工具。

## 步驟一**:** 取得 **DCON Utility**

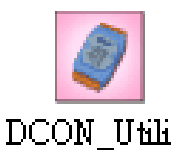

The DCON Utility 可取自隨附的光碟或 FTP:

CD:\Napdos\8000\NAPDOS\Driver\DCON\_Utility\setup\

[http://ftp.icpdas.com/pub/cd/8000cd/napdos/driver/dcon\\_utility/](http://ftp.icpdas.com/pub/cd/8000cd/napdos/driver/dcon_utility/)

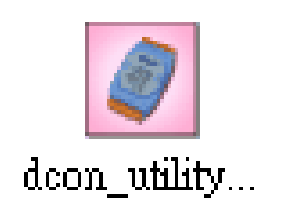

安裝完成後,桌面上將會出現 DCON Utility 的捷徑圖示

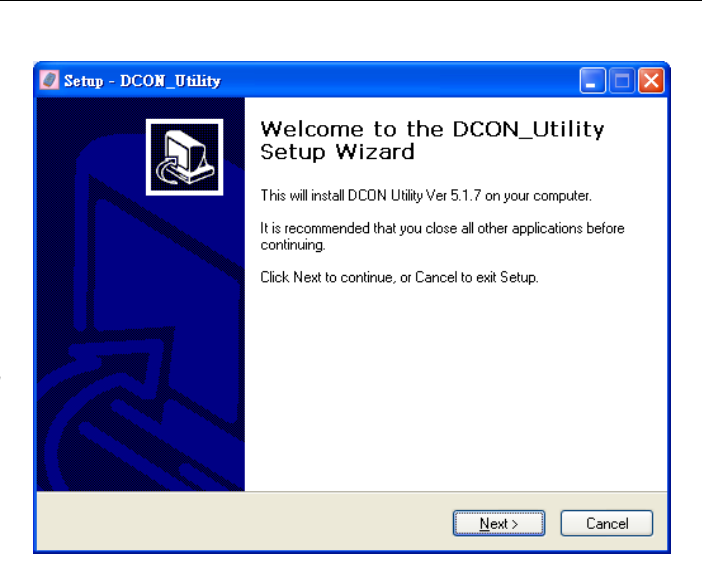

## **5** ------------------------------------------------------------------------------ 啟動 **DCON Utility** 設定 **I/O** 模組

要設定 I/O 模組, I-8410/I-8810 必須透過 DCON 協定建立一個通訊連結。 DCON Utility 是一套 DCON 通訊協定公用程式,可實現 I-8410/I-8810 與 PC 之間的通訊。

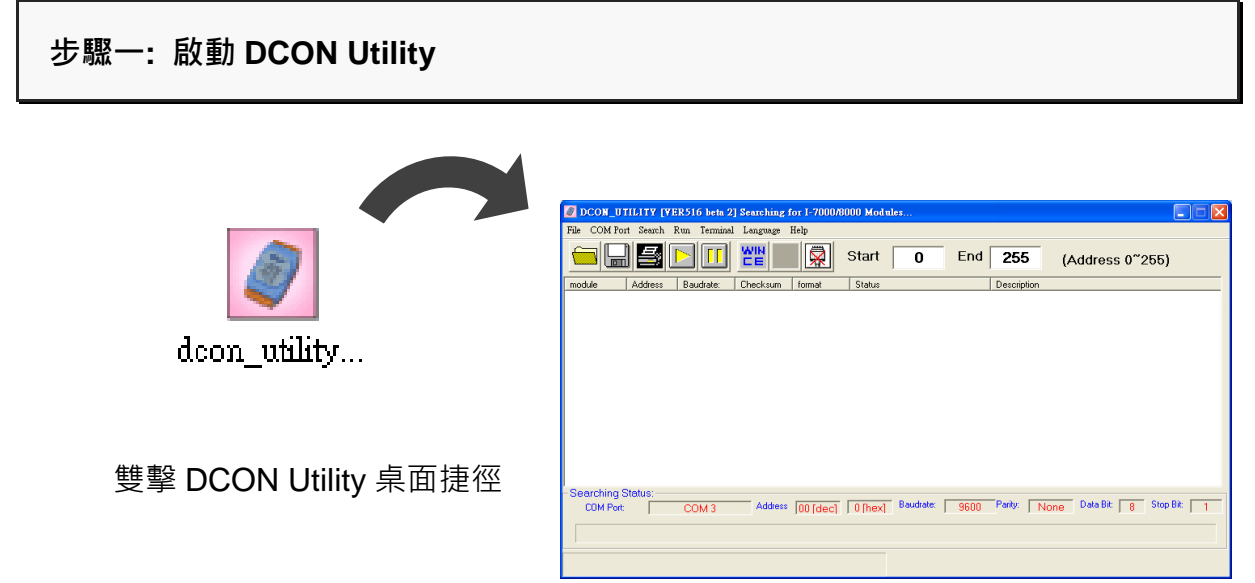

#### 步驟二**:** 選取用來連接 **I-8410/I-8810** 與 **PC** 的通訊傳輸埠數

於選單中選取"COM Port"後,會出現一個對話視窗 於對話視窗中選取用來連接 I-8410/I-8810 與 PC 的通訊傳輸埠數.

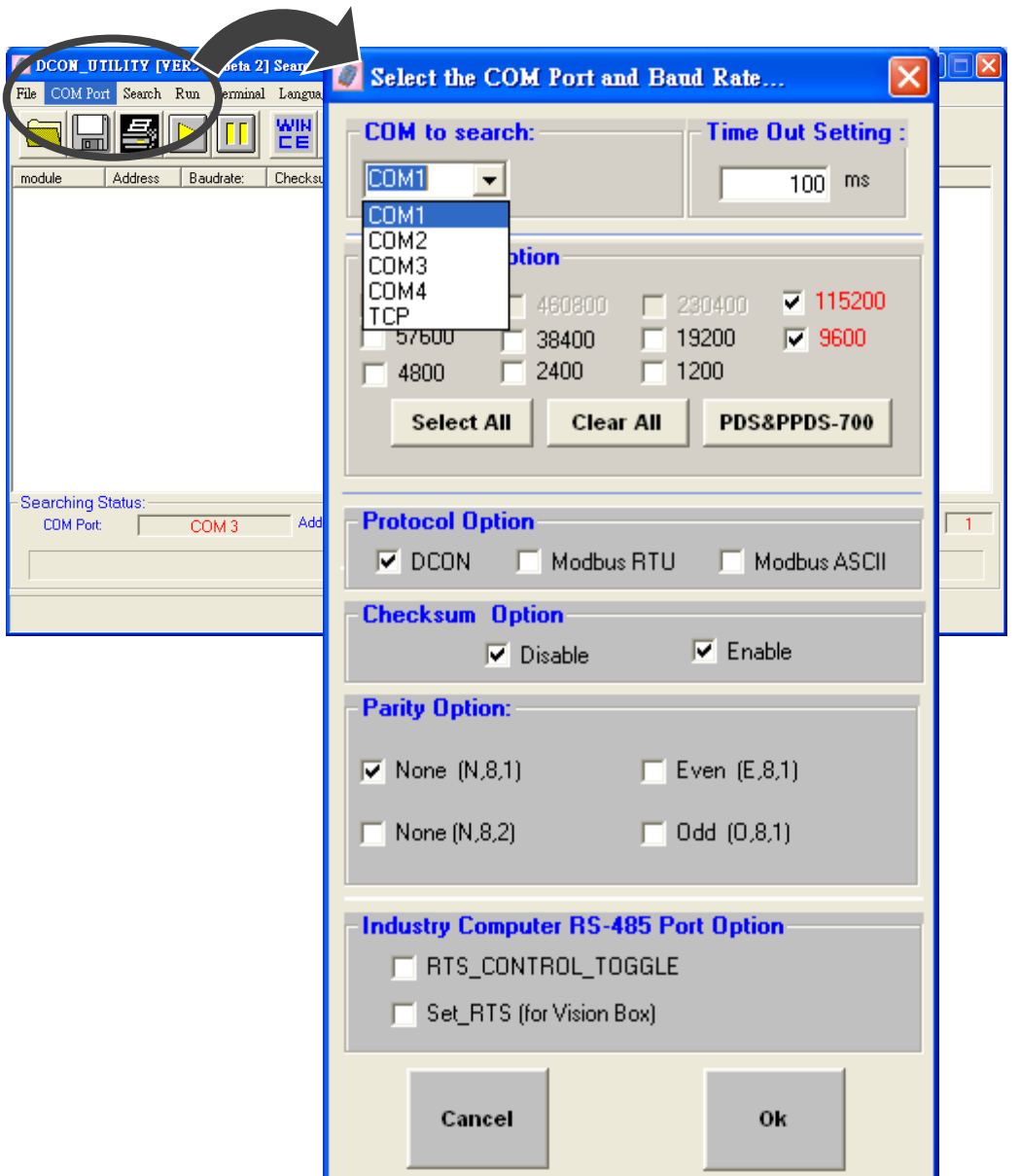

#### 步驟三**:** 搜尋 **I/O** 模組

DCON\_UTILITY\_VER[519 betal] The Found Out I-7000/8000 module...  $\Box \Box \boxtimes$ Help  $\blacksquare$ sni Start 0 Fnd 255 뾤  $(Address 0<sup>°</sup>255)$ **Start Search**Searching Status:<br>COM Port:  $\overline{COM1}$ Address 00 [dec] 0 [hex] Baudrate: 9600 Parity: None Data Bit: 8 Stop Bit: 1

#### 於工具列中選取〝開始搜尋〞按鈕開始搜尋 I/O 模組

#### 步驟四**:** 選取模組名稱進入設置表

於搜尋結束後,下方視窗將顯示列表 I-8410/I-8810 與其擴充的 I/O 模組

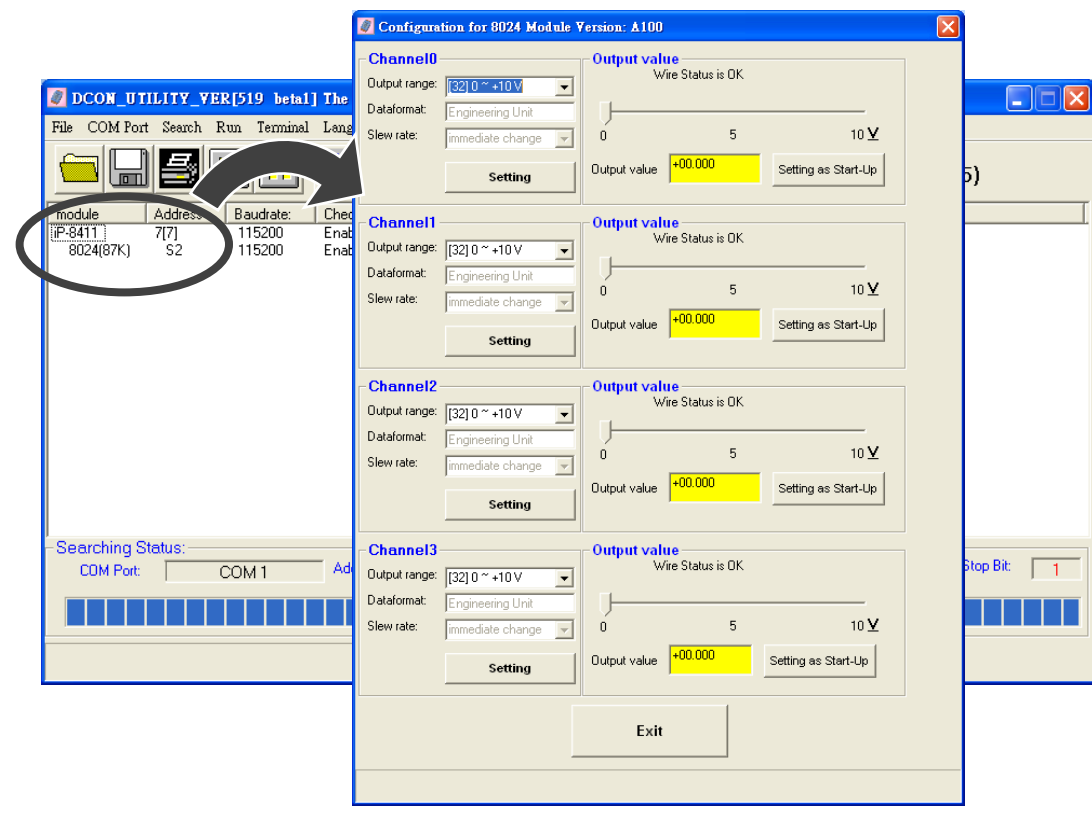

設定 I/O 模組配置參數

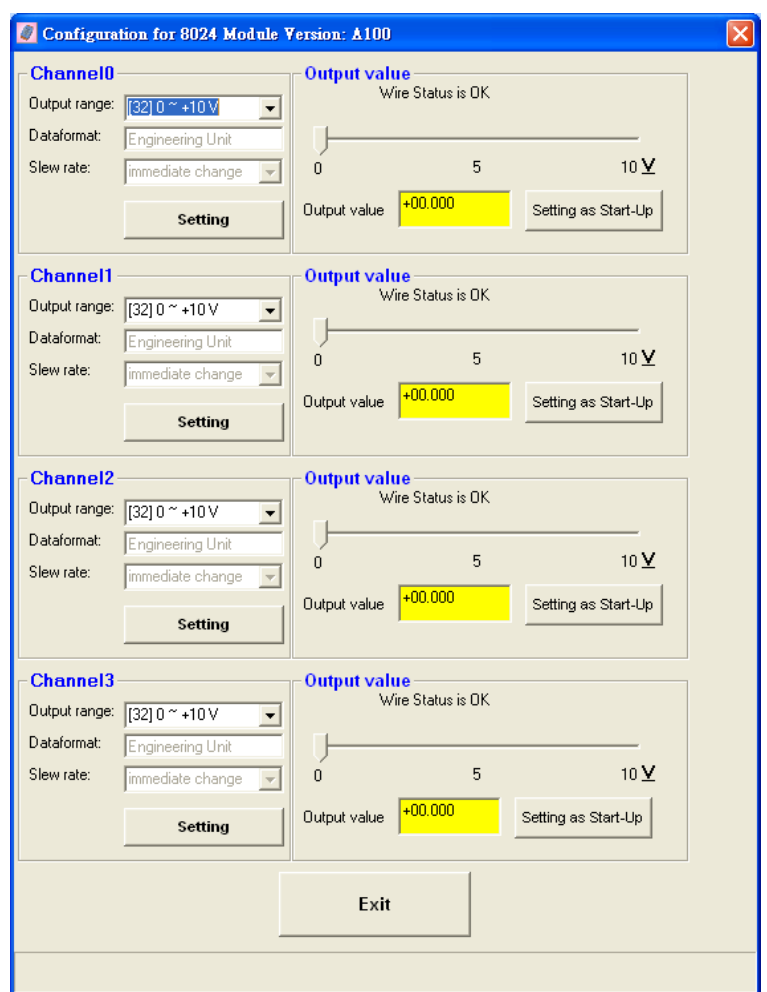

# 補充訊息

在完成 I/O 模組的配置後,您可以再進一步了解如何開發一個屬於自已的應用程式,其詳 細的說明與更多的應用,請參閱 I-8410/I-8810 使用手冊。